## Listing on Amazon

Amazon Marketplace differs from other major marketplaces. Unlike other channels, it groups all sellers for the same product together on a shared listing, which is identified by a listing ID called an ASIN (https://help.sellercloud.com/article/m5TI6ib0Pg-asin).

When posting listings to Amazon:

• SellerCloud can identify if a product is already listed and if so, find and import the correct ASIN [\(https://help.sellercloud.com/article/wQxLplvyvN-getting-a-asin\)](https://help.sellercloud.com/article/wQxLplvyvN-getting-a-asin) based on the product's UPC  $\bullet$  If an ASIN does not exist for the product being listed, one must be created (if posting items that haven't been listed on Amazon, learn how to create a new ASIN (https://help.sellercloud.com/article/P44YAWj4eI-create-new-asin-on-amazon))

This topic explains how to list products that already have an existing ASIN on Amazon.

To allow posting, a product must be ready for Amazon (https://help.sellercloud.com/category/pNx5I58Rtl-amazon-properties), and should be Amazon Enabled (https://help.sellercloud.com/article/t1JGJPCSXS-enabling-anddisabling-products-for-amazon) to send the correct inventory quantity.

## Post individually from Amazon Properties pages

• Recommended: Open Product > Toolbox > Amazon Properties > Action Menu > Post to Amazon (Existing Catalog)

•Alternative: Product > Toolbox > Amazon Properties > Action Menu > **Post to Amazon (Partial** Update)

•Alternative: Product > Toolbox > Amazon Properties > **Amazon Enabled > Post to Amazon.** 

See a detailed description (https://help.sellercloud.com/article/p0Ngkr4MLf-listing-onamazon#listing\_option\_descriptions) of these options.

## Post in bulk from the Manage Inventory page

 $\bullet$  Select products > Action Menu > select **Launch on Amazon Catalog > Go** 

•Alternative: Select products > Action Menu > select **Launch on Channel > Go >** Choose "Amazon" from the Channel dropdown field > Continue.

See a detailed description (https://help.sellercloud.com/article/p0Ngkr4MLf-listing-onamazon#listing\_option\_descriptions) of these options.

## Listing option descriptions

The table below describes the listing options:

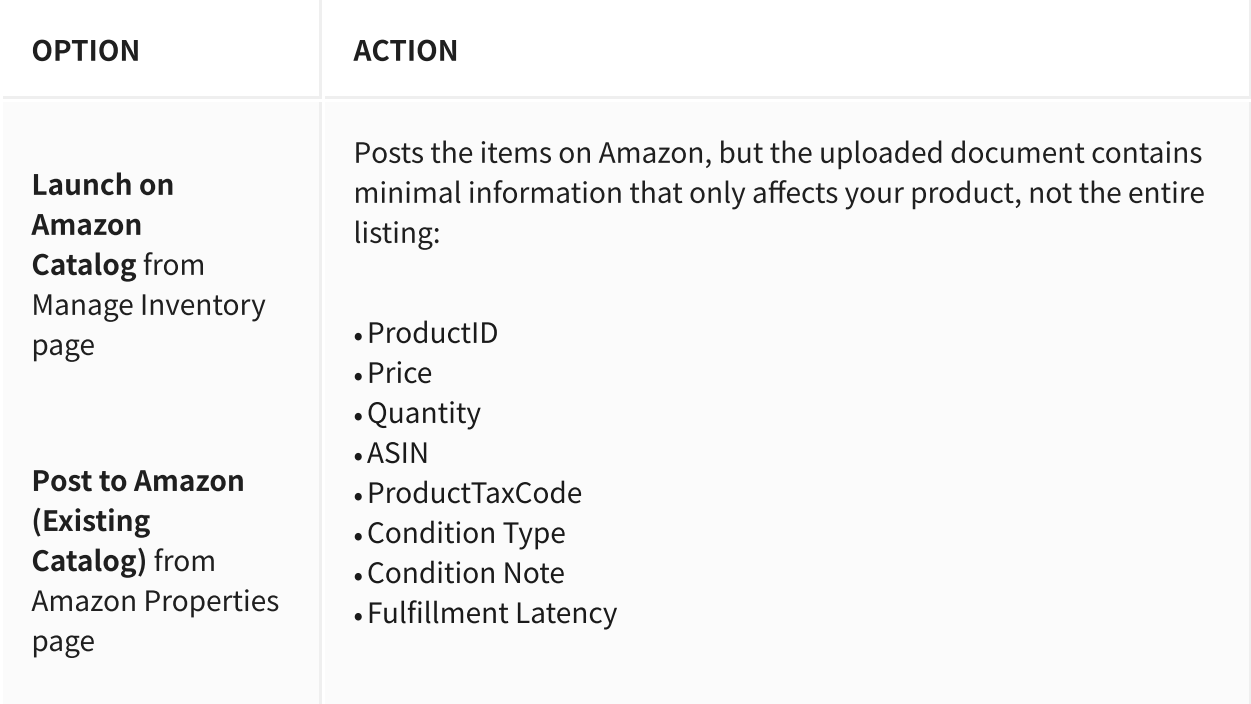

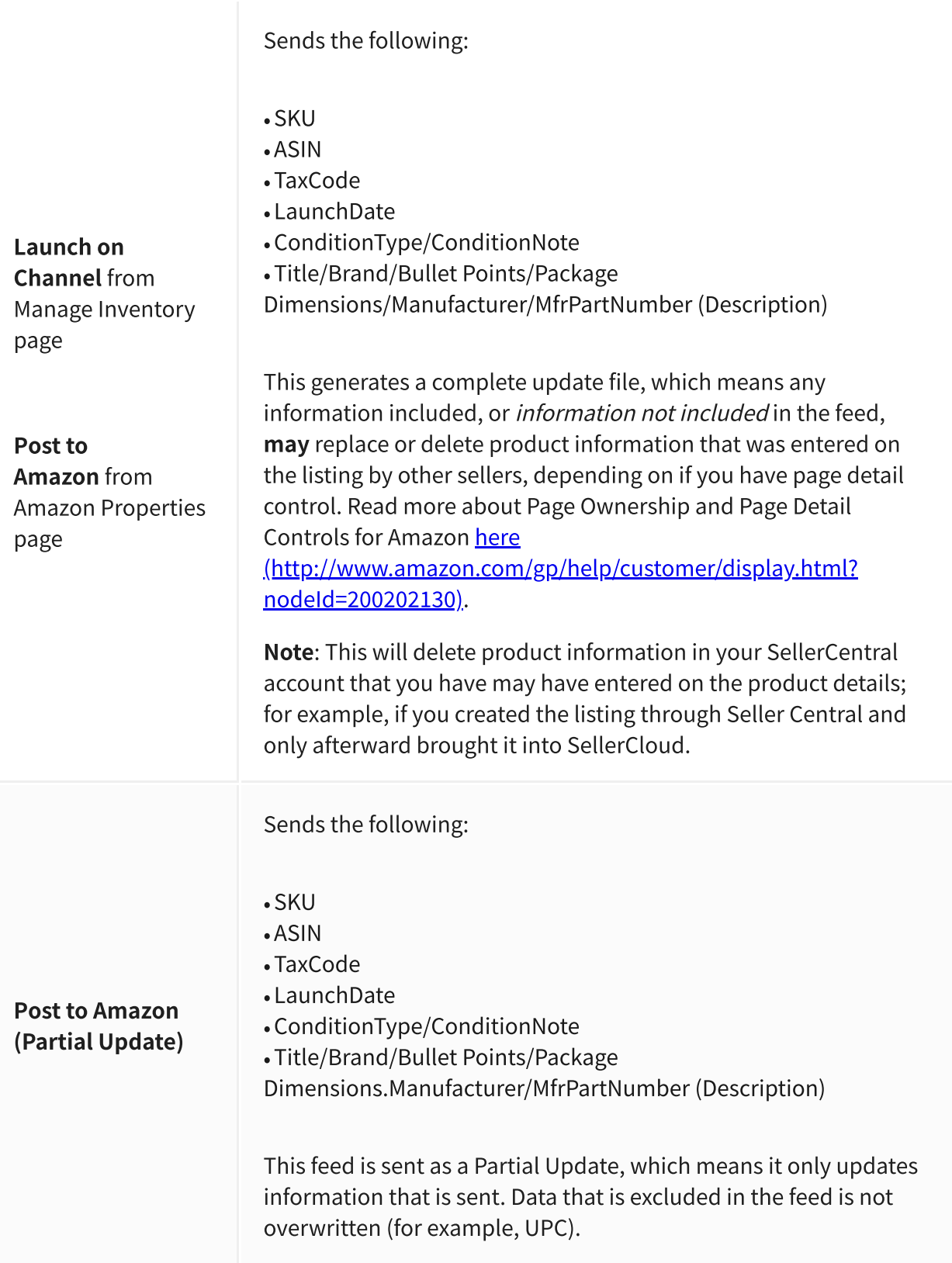

Some products that you want to post on Amazon may be new to the channel and require the creation of new ASINs. For example, this happens for handmade or private-label items that are not sold by other merchants. SellerCloud offers a function to list the product directly to Amazon and create a new ASIN.

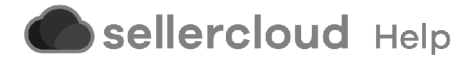